F FundExpert.co.uk Smart research. Better investing.

# **Purchasing a fund** through FundExpert

#### F FundExpert.co.uk Smart research. Better investing. Create an account or log-in to your existing account• New to FundExpert.co.uk? ▶ My account **E Fund**Expert.co.uk My saved funds **D** Log in/Register Smart research. Better investing. Search FundExpert.co.uk Go **Buy Funds Research/Guides Tools** Help/FAQs Basket (0 items) Home **Best Funds Checkout** Register for our newsletter I would like to open an ISA Still looking for Take me to your fund search Enter your email address the best ISA ideas? **Submit** Disclaimer & Legal I would like guidance ⋗ Here's something for everyone! Help me find the best funds for me FundExpert.co.uk Blog I have funds in mind - are they any good? 7 Habits of a Successful ISA **Quick links** Take me to your fund checker Investor | Tue 03 Mar 2015 Momentum Investing: More Growth Why buy anything other than an ISA ▶ Best funds by sector winner? | Tue 03 Mar 2015 Are my funds any good? Can I do better? Take me to your fund checker ▶ Best ISA funds Investing Novice? KISS and make ▶ Best growth funds more money | Tue 24 Feb 2015

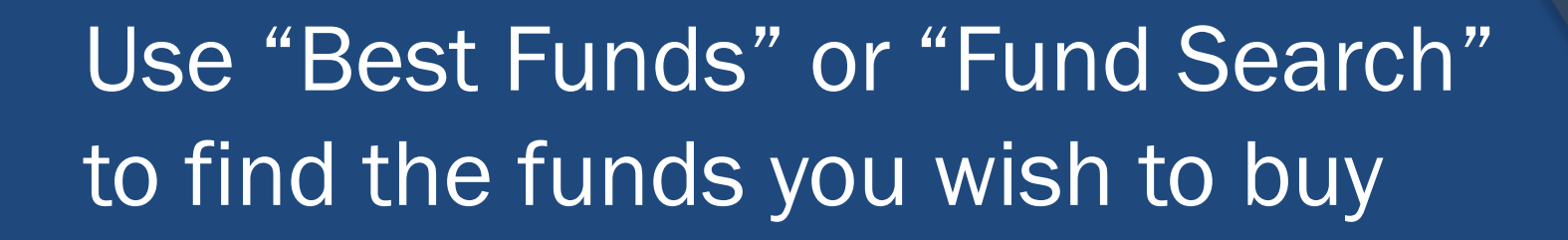

### **F**undExpert.co.ul

Smart research. Better investing.

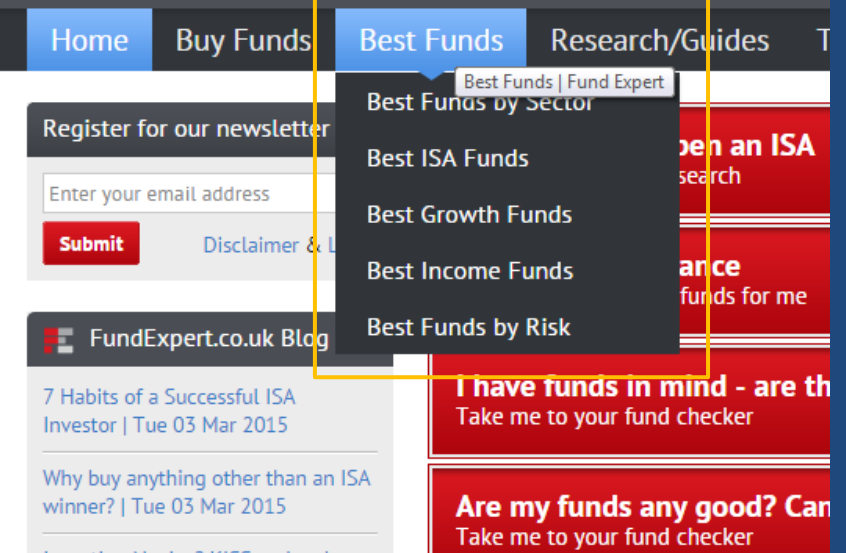

#### ElTundExpert.co.uk

F FundExpert.co.uk Smart research. Better investing.

Smart research. Better investing.

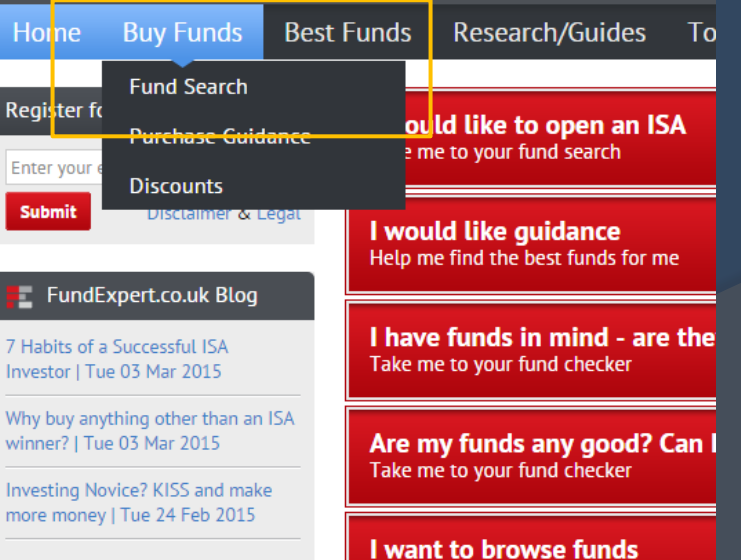

s.

## Click "Add to Basket"

### **F. FundExpert.co.uk**

Smart research. Better investing.

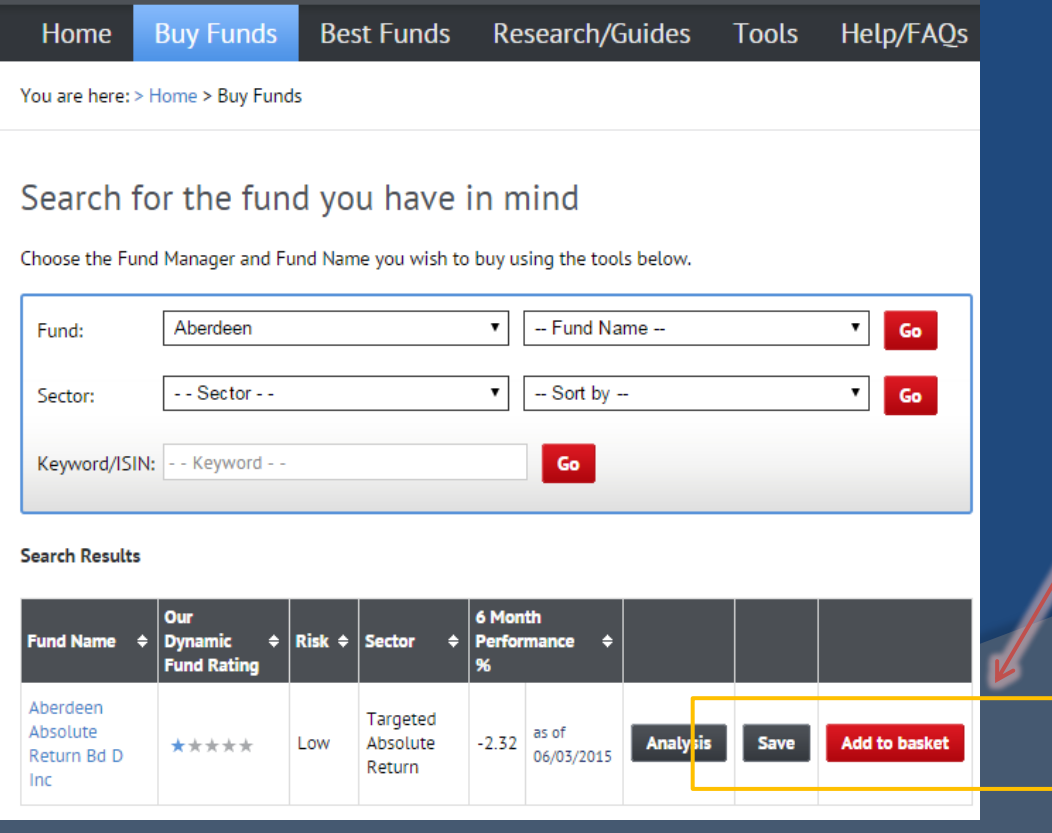

## A pop-up confirms the fund is in your basket

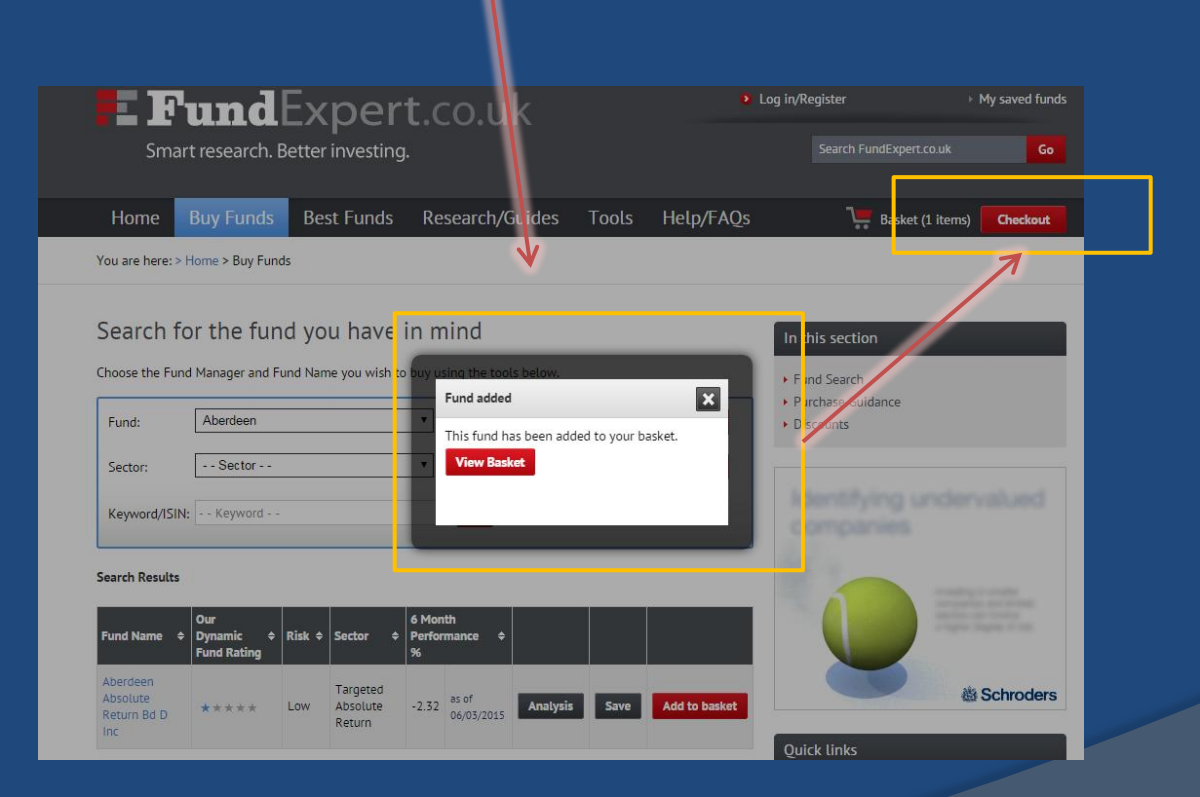

You can repeat the process to add more funds or click on checkout to go to the checkout screen

 $F$  Fund Expert.co.uk Smart research. Better investing.

### In the checkout screen you will need  $E\mathbf{Fund}E$ to tick to confirm you have read all the documentation

rt.co.uk

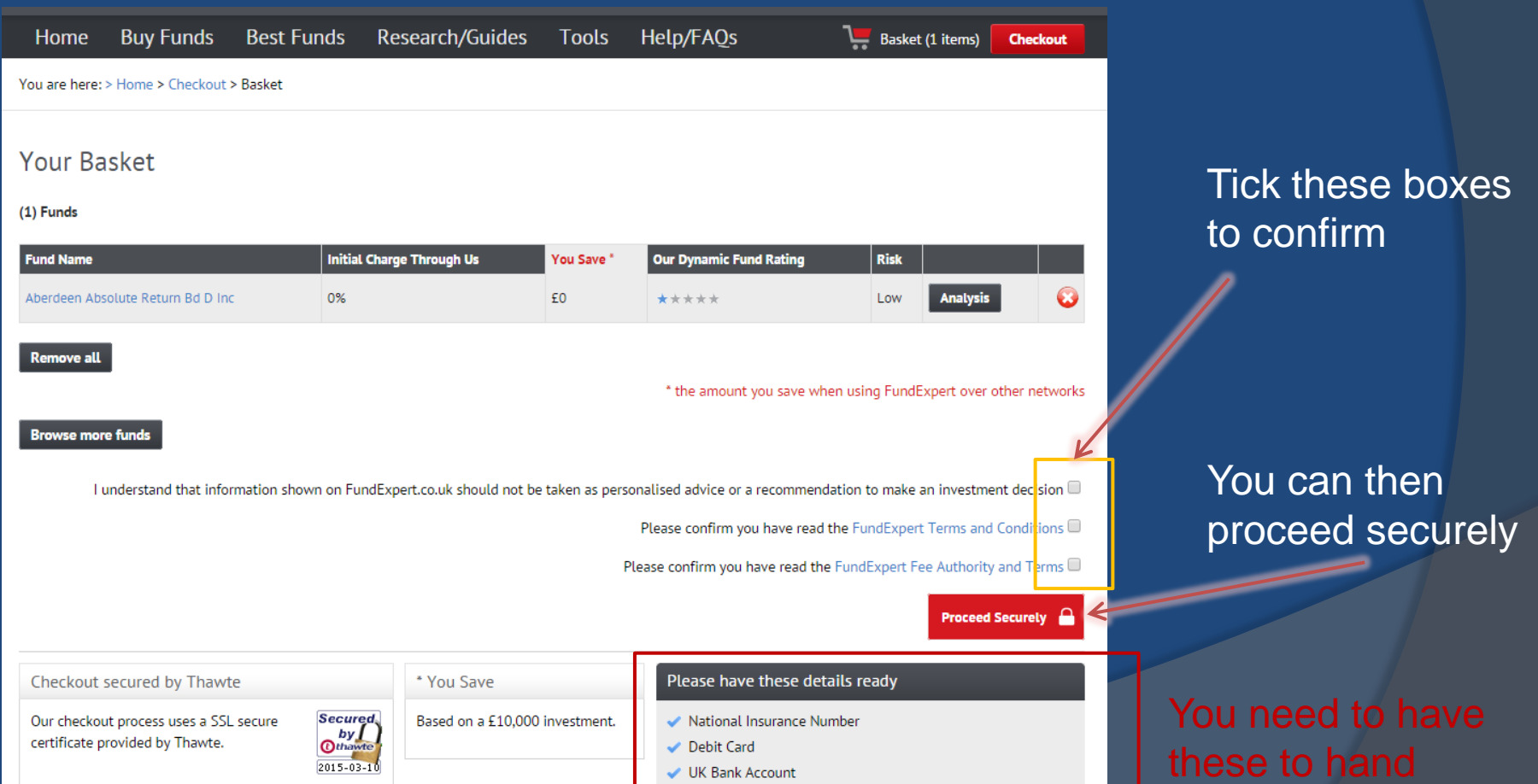

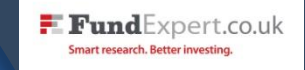

## You will now proceed to the secure Fidelity platform to complete your purchase

### Please follow the on-screen instructions...

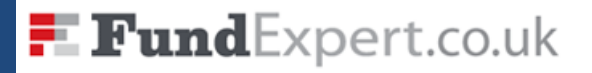

ISA through which you will hold your selected investments.

Smart research. Better investing.

Serviceline 0800 358 4060

In the following screens you will be asked to read online or acknowledge that you have already read a printed version of the Key Features Document relating to this investment. You will also be asked to read and accept the Terms and Conditions of the Fidelity

**6 Important notice:** The service available through this site is provided to you by Fidelity International

Begin

Cancel and go to website

If you are an existing customer you can log in, otherwise, select "I'm a new customer"

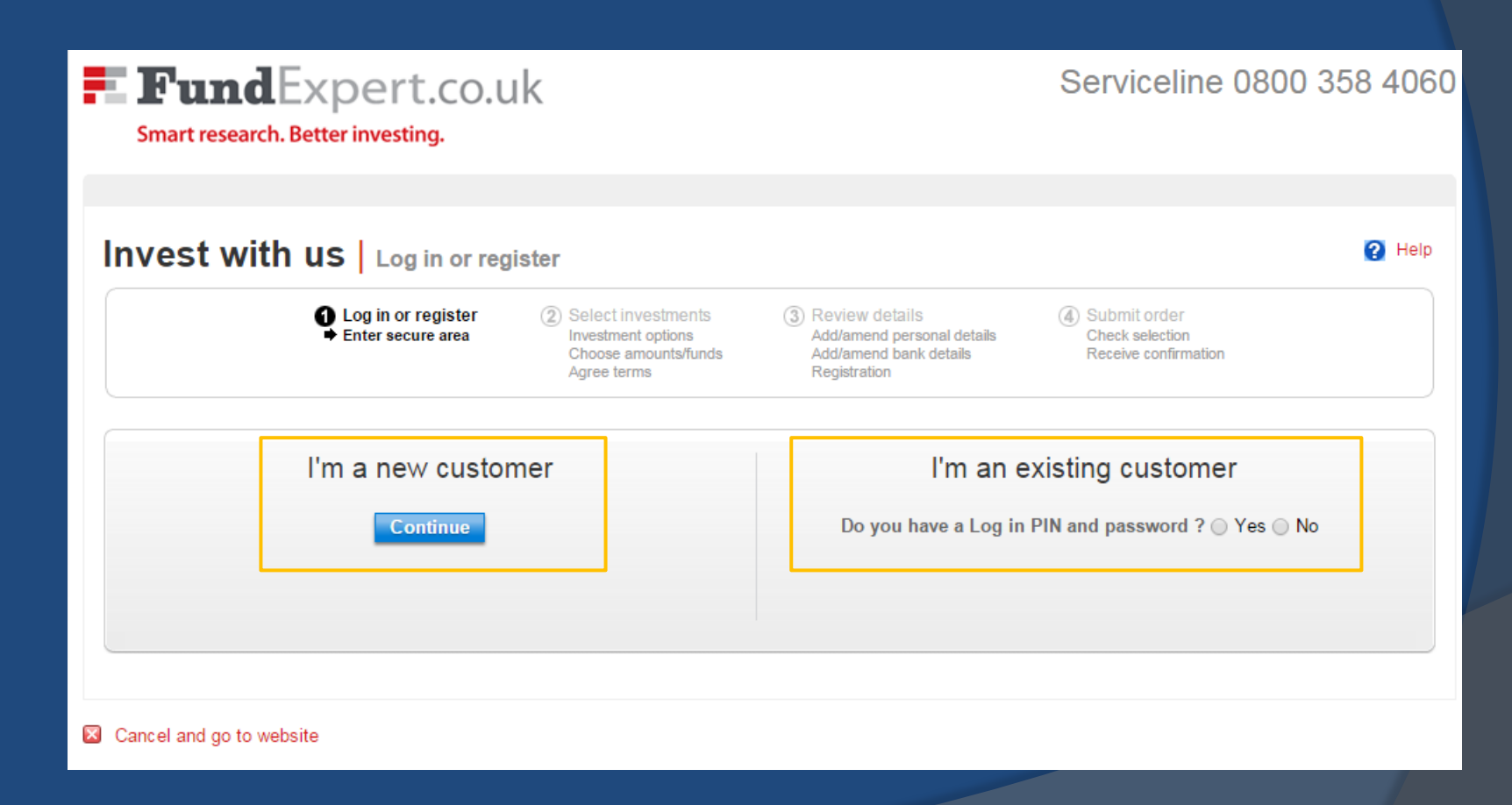

 $\blacksquare$  Fund Expert.co.uk Smart research. Better investing.

*N.B. If you have ever had a Fidelity account in the past please contact us*

## Select how you would like to invest (monthly, lump sum etc.)

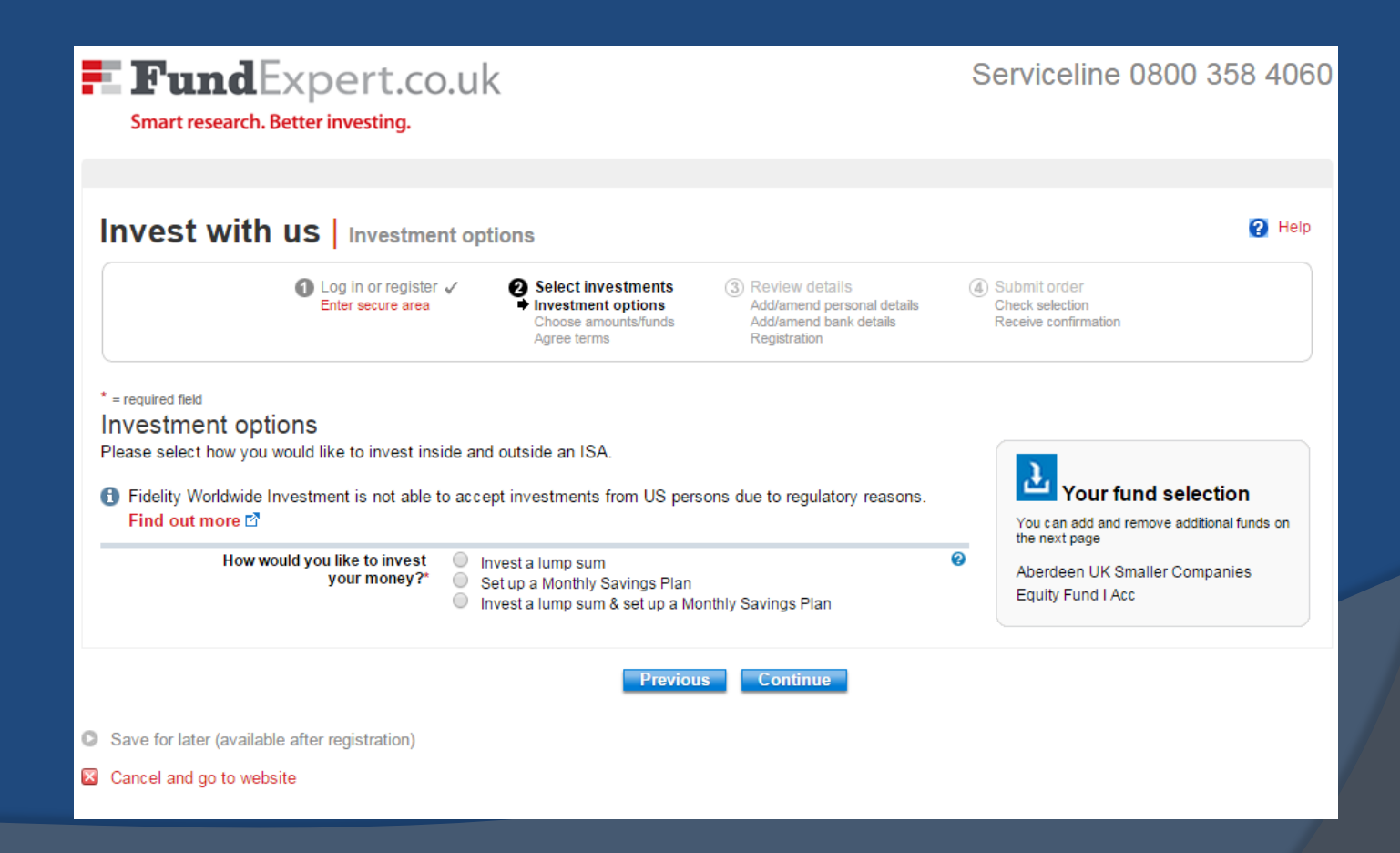

Select how much you wish to invest. If you have selected multiple funds you can specify the amounts in each fund on this screen

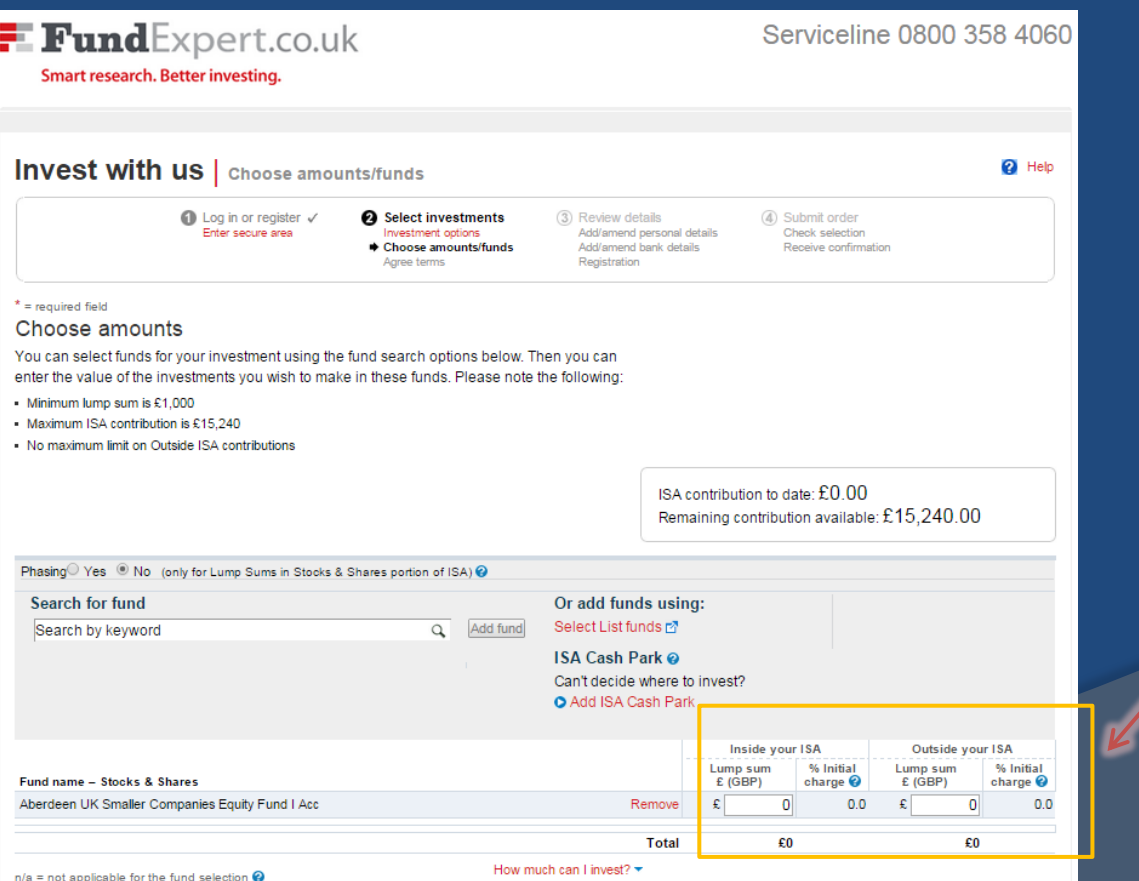

Note that there are both ISA **and** non-ISA options

 $F$  Fund Expert.co.uk **Smart research. Better investing** 

A pop-up appears containing information on the intermediary details and ongoing fees. Please do read this.

#### Intermediary FundExpert.co.uk Ongoing Fee

Next time you make a new investment, top up your existing investments, switch investments or create or update a monthly savings plan into an account you hold with FundExpert.co.uk as your intermediary, then an Ongoing Fee of 0.5% each year calculated against the value of all new and existing investments vou hold through FundExpert.co.uk will be payable to your Intermediary: FundExpert.co.uk. This is in line with regulatory changes that require firms to charge explicit fees instead of receiving commission (further information about which you should already have received from us).

 $F$  Fund Expert.co.uk Smart research. Better investing

Once you have read this, select the tick box to confirm and then click **Continue** 

Should you have any queries relating to this fee and the effect it will have on your investments, please contact FundExpert.co.uk directly on 020 8468 1677.

#### Key features disclosure, fee authority and terms

- . I confirm that I understand and accept the FundExpert.co.uk Ongoing Fee of 0.5%, how it will affect my new and existing investments, and that next time I make a transaction into an account I hold through FundExpert.co.uk the new charging will apply to all the investments I hold through FundExpert.co.uk. Also I have read and saved or printed a copy of the FundsNetwork Key Features Document [2] noting that:
	- If you are not currently paying the FundExpert.co.uk Ongoing Fee then the above generic FundsNetwork Key Features Document showing the new fee supersedes the personalised Key Features Document shown immediately before you confirm your next transaction
	- If you are a new client or you are currently paying the FundExpert.co.uk Ongoing Fee then the personalised Key Features Document shown immediately before you confirm your next transaction will include the 0.5% Ongoing Fee payable to us.
- . I confirm that I have agreed to pay FundExpert.co.uk an Ongoing Fee of 0.50% per year on the value of all the investments I hold through FundExpert.co.uk and accept the FundExpert.co.uk Terms of Business [2] and Key Facts [2]. For the purpose of paying these fees, I authorise and instruct FundsNetwork to sell units/shares or deduct monies from a CashManager Account in accordance with the FundsNetwork Client Terms [27, I confirm that I have had the opportunity to both read these Terms and raise any questions I may have about them or the Intermediary Ongoing Fee by calling the number quoted above
- . I understand that FundsNetwork will receive the money from such sale, deduction or redemption as agent for FundExpert.co.uk, and that such money will become irrevocably due and payable to FundExpert.co.uk on receipt by FundsNetwork, to satisfy the Fees. I understand that my liability to FundExpert.co.uk in relation to the fee will be discharged on receipt of the fee money by FundsNetwork as FundExpert.co.uk's agent.
- . Where the units/shares are to be purchased in the name of more than one person. I confirm that I have sought and obtained the consent of all persons to the above statement.

Please note the FundExpert.co.uk Ongoing Fee will only apply to accounts you hold through FundExpert.co.uk.

wish to proceed under the new fee structure outlined above, with FundExpert.co.uk to continue as the Intermediary for my FundsNetwork investments, and for FundExpert.co.uk to receive the Intermediary Ongoing Fee for accounts you hold through FundExpert.co.uk

■ I confirm I have read and accept the declaration above. I have read and understood FundExpert.co<mark>l</mark>uk Terms of Business

Continue

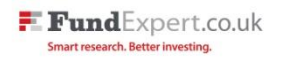

## Confirm your choices and also that you have read all the documentation

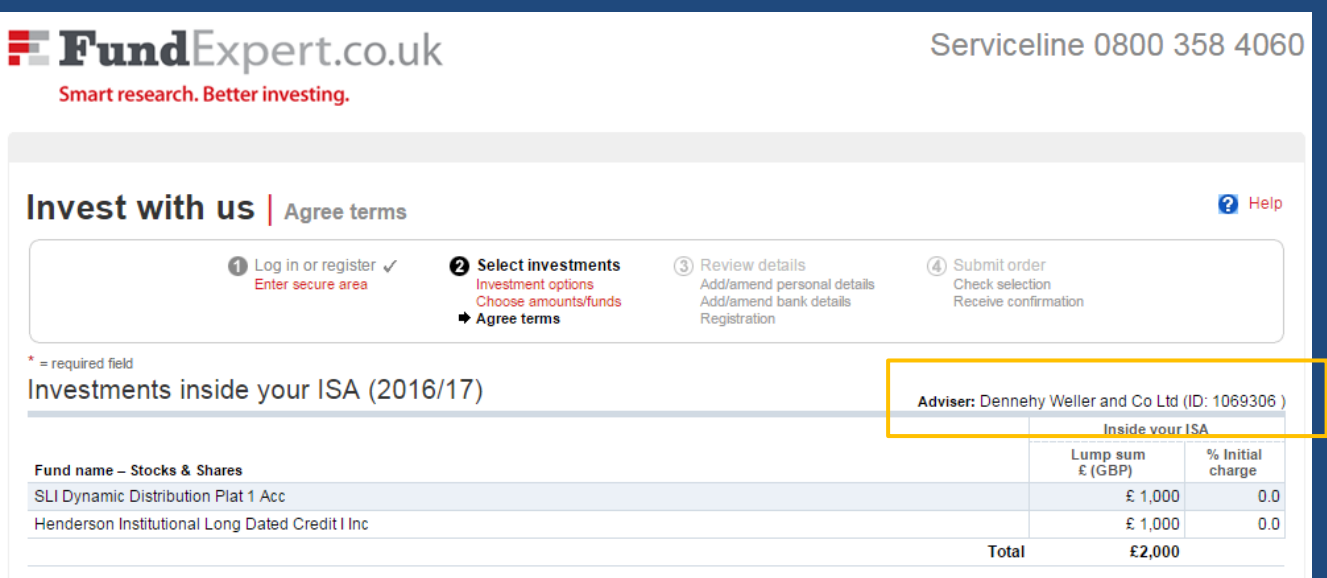

#### Key Features Document and ISA declaration

Why is this important? @

2 \* I confirm I have either saved or printed a copy of the Fidelity FundsNetwork Key Features Document (incorporating the Fidelity Client Terms) and Key Investor Information Document (KIID, where applicable) [2] which I accept and I agree to Fidelity's policy [2] on the use of my personal data. By confirming you will be taken to have given your consent to the Best Execution policy, and, where appropriate, your prior express consent to our executing orders outside a regulated market or multilateral trading facility (within the meaning of the FCA rules).

■ \* I have read and agree to the ISA declaration [2].

of \*1 have read and understood the FundExpert charges associated with this deal and the effect on my existing holdings (where relevant).

**Continue** Previous

Note that the "Adviser" will appear as: Dennehy Weller and Co Ltd.

FundExpert.co.uk is an appointed representative of Dennehy Weller & Co. Dennehy Weller & Co is authorised and regulated by the Financial Conduct Authority. Legal info is available [here](http://www.fundexpert.co.uk/legal.htm) on our site.

After you have reviewed your personal details you F FundExpert.co.uk will need to specify how you are funding the account and whether you wish to reinvest income from funds or have it paid to a bank account

Smart research. Better inve

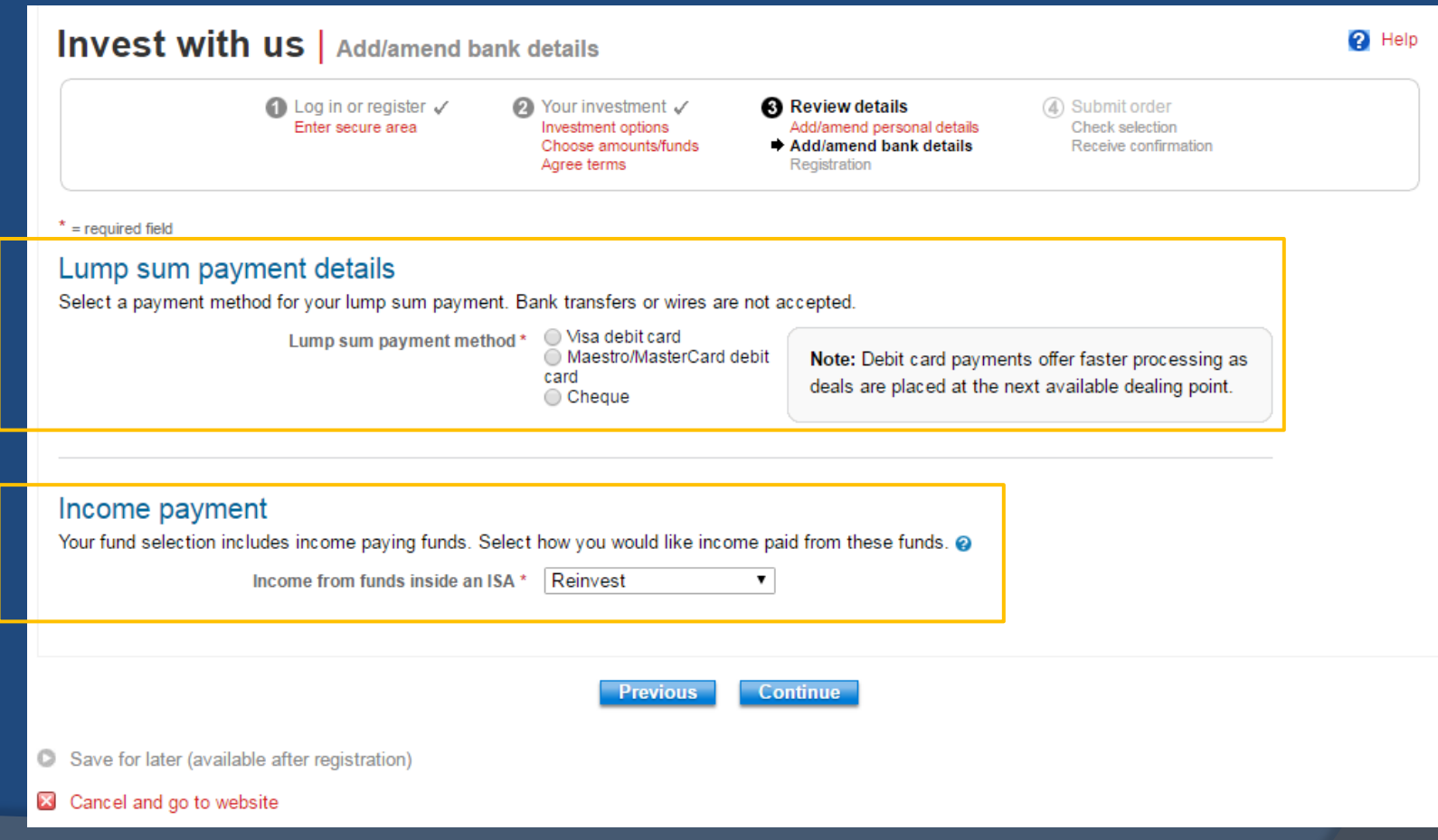

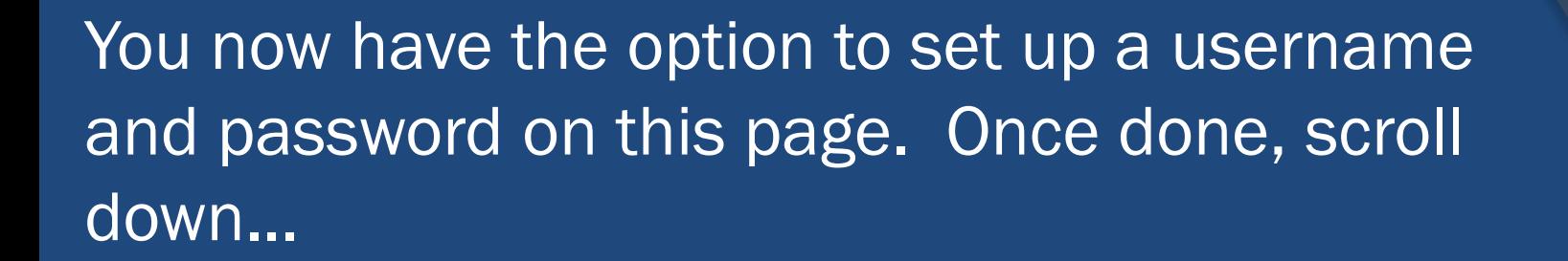

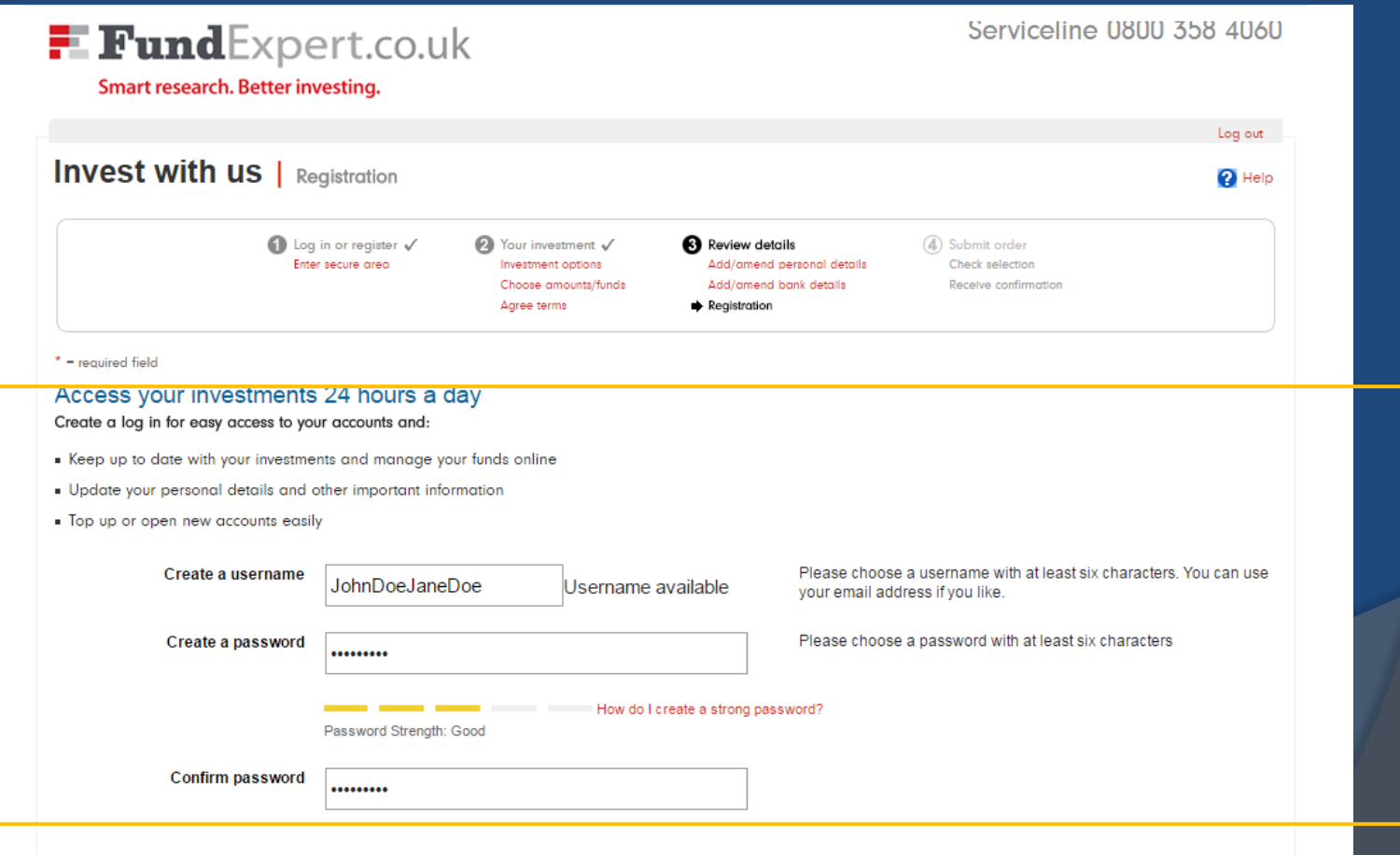

F FundExpert.co.uk Smart research. Better investing.

If you are unable to continue your buy journey please contact us on 0800 358 4060

### ...and please tick to either receive confirmations... and literature electronically or by post.

#### **Online Documents**

You can access many key documents that we send you via out online document service. Key benefits of the service include:

- Access your key documents (including Confirmations of Transaction, Valuations & Statements, and a range of other documents) online at any time
- . The service enables you to search, retrieve, view and print documents quickly and easily
- Reduced amount of paperwork to file away at home
- . An email notification will be sent to you when new documents are available to view
- Each document is available online for 7 years after it was sent

You have the option of accessing these documents solely via this website, or you can choose to receive paper copies as well if you prefer. Please indicate your preference below.\*

- I wish to receive the available documents through the Account Management online service.
- I wish to receive the available documents in paper form through the post. I understand that I can also view these documents online through the Account Management online service.

Note: Not all documents are available online: the documents that are available are listed here.

By clicking Continue you will be registered to use Account Management. Please verify that the information provided above is correct. You will need to remember your username and password to log in for future visits.

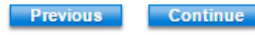

## Once done you will be taken through to the Submit Order page. Please double check the details and then click confirm.

## If you have any questions during the process please do get in touch.

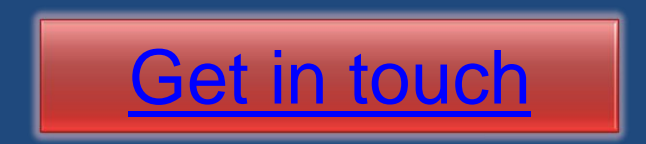